TRM

# Business Process Management (BPM) Version To Version (V2V) Migration: An Overview

Deb Banerjee ISSW, IBM, USA

debasish@us.ibm.com

Karri Carlson-Nuemann BPM SWAT Migration Lead, IBM USA

karricar@us.ibm.com

September 2010

WebSphere. software

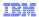

## Agenda

# • Why Migrate your BPM (WPS) Environment?

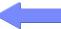

- To Which Version?
- Version-to-Version (V2V) Migration
- Migration Patterns: An Overview
- A Customer's Success Story
- Essential Steps for Successful Migration

WebSphere. software

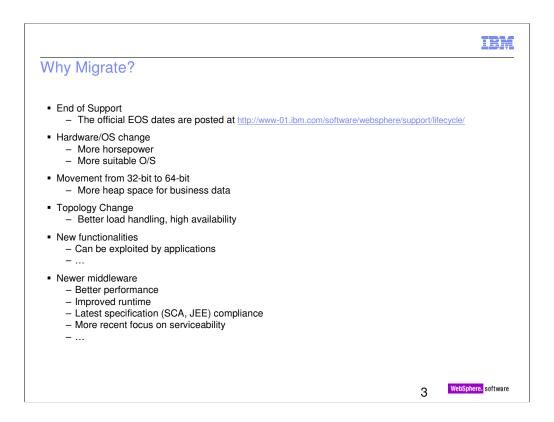

Besides EOS both improved 'runtime' and 'artifact (code)' handling are considerations to move to more recent versions

Some may change their BPM topologies from silver to gold or from gold to multiple gold.

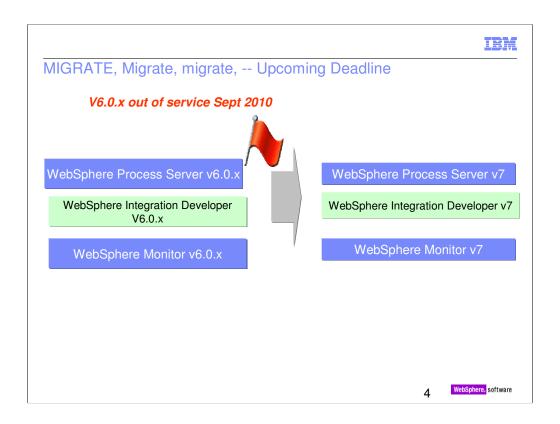

EOS may be a big determining factor in some environments.

## Agenda

- Why Migrate your BPM (WPS) Environment?
- **■** To Which Version?

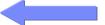

- Version-to-Version (V2V) Migration
- Migration Patterns: An Overview
- A Customer's Success Story
- Essential Steps for Successful Migration

WebSphere, softwa

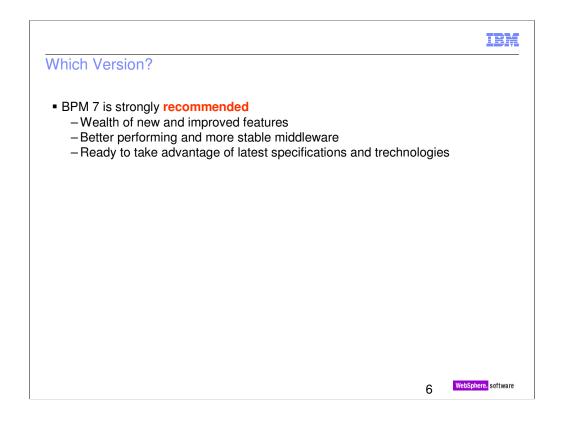

Migration is a planned activity. Migration is often disruptive to existing business. You may not want to go through the migration exercise that often. There is no reason to go from BPM 6.0 to BPM 6.2 and then again to BPM 7. You are strongly encouraged to migrate to BPM 7.

Use of BPM 7 may result in receiving better quality service from IBM – more service focus on latest release

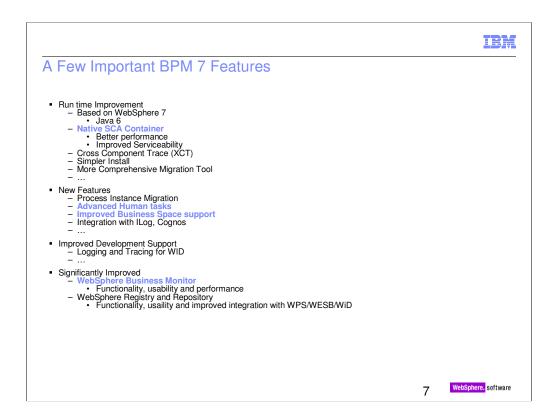

For SCA, no more wrapping around EJB. This also generates shorter and perhaps easier to understand exception and warning messages

New features can be exploited by application developers.

Refer to

 $http://publib.boulder.ibm.com/infocenter/dmndhelp/v7r0mx/topic/com.ibm.websphere.bpc.doc/doc/bpc/cprocversioning\_migration.html \ and$ 

http://publib.boulder.ibm.com/infocenter/dmndhelp/v7r0mx/topic/com.ibm.wbit.help.bpel.doc/topics/cversion.html

for process instance migration

| BPM V7 Improvements                           |                                                                                                    |                                                                                                    |                                                                                  |
|-----------------------------------------------|----------------------------------------------------------------------------------------------------|----------------------------------------------------------------------------------------------------|----------------------------------------------------------------------------------|
| Role                                          | 7.0 Improvements                                                                                                    | 7.0 Features Added                                                                                                    | Products delivering                                                              |
| Business<br>Leader                            | Easier access to participation     Broader set of techniques to capture business intent     more content to expedite modeling                                                                                                    | Web based tool     Collaboration, Service, Strategy and Capability editors     Industry capability and process maps                                                                                                    | i. Compass ii. Compass iii. Industry Content Packs (ICP)                         |
| Process<br>Owner and<br>Business<br>Analyst   | More support to capture processes that require less downstream refinement     Faster turnaround on interactive process design liii. More content to expedite process modeling iv. Improved collaboration and team support means better quality process models                                                                                                    | More BPMN shapes (eg     Compensation)     Classic Native SCA Container     iii. Industry processes, service definitions     and KPIs     "Review Space" and "Design Space"     and Process walk-through                                                                                                    | i. Modeler ii. WPS iii. ICP iv. Compass                                          |
| IT Architect<br>and IT<br>Developer           | Reduce user-interface development costs – less custom code     Improved build performance     Simplified capture of human-centric flows     More techniques to capture infrastructure logic     Less coding to integrate with EJBs     vi. Ability to migration instances to new versions without coding     vii. Faster solution development                                                  | More business space widgets delivered for key patterns     Classic Native SCA Container     Parallel routing support     New mediation primitives     EJB Binding     vi. Process Instance Migration     Industry services and common components                                                                                 | i. All ii. WPS, WID iii. WPS, WID iv. WESB, WID v. WPS, WID vi. WPS vii. ICP     |
| IT<br>Operations<br>and<br>Administrati<br>on | Less migration planning time and migration execution time     Simplified product install     Faster setup for departmental configurations     Faster configuration for multi-product production environments     Lower cost of applying database standards to BPM schemas     Vi. Easier Service Monitoring     Vii. Faster recovery from 'service down'     Viii. Faster configuration of BAM | Enhanced migration framework, tools and documentation     Unified install across tools and runtimes iii.    Single cluster topology iv.    BPM topology creation wizard and template     DbDesign generator     Service Monitoring Widgets     Vii.    Store and Forward     Viii.    Security and Alphablox config improvements | i. All ii. All iii. WPS iiv. All v. All vi. WPS vii. WPS viii. WPS viii. Monitor |
| Business<br>User                              | More consistent user interface     Work management to better match work     patterns                                                                                                    | More business space widgets     Escalations List and Processes List     widget                                                                                                    | i. All<br>ii. WPS<br>iii. WPS                                                    |

A complete listing of major BPM 7 improvements.

## Agenda

- Why Migrate your BPM (WPS) Environment?
- To Which Version?
- Version-to-Version (V2V) Migration

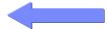

- Migration Patterns: An Overview
- A Customer's Success Story
- Essential Steps for Successful Migration

WebSphere, softwa

Ć

## **Version To Version (V2V) Migration**

Everybody should have a fair set of expectations

- There's **not just one** set of instructions for V2V migration
- 2. V2V migration requires additional focus and skill
- V2V migration can **not** be started and completed in a week.
- 4. BPM (WPS) V2V migration is **not** exactly like WAS V2V migration, just with a few extra applications

1 O WebSphere. software

There's not just one set of instructions for V2V migration - You must choose the migration pattern that best suits your company's requirements.

**V2V migration requires additional focus and skill** – There can be many moving parts. Not only must you be aware of what things might be changing between versions like JDK versions, but you also must have the knowledge and skill to execute the runtime migration tooling.

**V2V** migration can **NOT** be started and completed in a week – Planning for a V2V migration should start months before the migration will actually occur. Acquiring skills and resources may take some time. Testing may take several weeks. After an environment that looks exactly like the production environment has been successfully migrated and applications run cleanly (including resolution of any PMRs), then the actual production migration may occur relatively quickly.

- •In the case of 'Runtime Migration' (Pattern 3), the length of the downtime depends on the number of nodes, number of applications and the amount of data stored in WPS databases
- •In the case of other two migration patterns (Pattern 1 or 2), a new cell is created, configured, and tested in parallel. Therefore, to get the new cell to go live, it may simply be a matter of routing the clients to the new cell.

WPS V2V migration is NOT exactly like WAS V2V migration, just with a few extra applications – Several aspects of WPS V2V migration are similar to WAS V2V migration: WPS V2V migration is based on WAS V2V migration, and many WAS considerations also apply to WPS (such as change in JDK, any deprecations in WAS classes, etc.). However, there are additional key considerations that differentiate WPS migration from WAS. The most obvious of these is the stateful data (such as BPEL long running process instances). The point is, even people who are familiar with a WAS V2V migration will have additional considerations to learn.

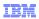

# Acronyms and Terminology

| V2V       | Version-to-Version                             |
|-----------|------------------------------------------------|
| ВРМ       | WebSphere Business Process Management          |
| WPS       | WebSphere Process Server                       |
| WID       | WebSphere Integration Developer                |
| WBMonitor | WebSphere Business Monitor                     |
| WBModeler | WebSphere Business Modeler                     |
| WBSF      | WebSphere Business Services Fabric             |
| vOld      | Version of product migrating from (aka source) |
| vNew      | Version of product migrating to (aka target)   |
| DMGR      | Deployment Manager                             |

11 WebSphere. software

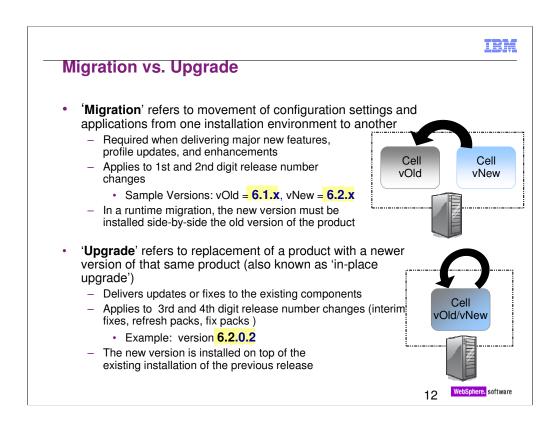

The "migration" and "upgrade" terminology is consistent between WebSphere Application Server (WAS), WebSphere Enterprise Service Bus (WESB), WebSphere Process Server (WPS), and more of the WebSphere stack.

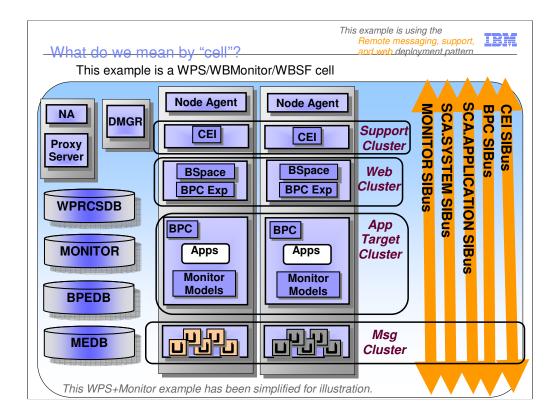

This is an example of a typical BPM cell.

The "Remote messaging, support, and web) deployment pattern is a common 4-cluster WPS and WBMonitor cell.

A WPS cell will be simpler – the web cluster, the monitor database, and the monitor SIBus will not be there. Also in a WPS golden topology, the BPC Explorer can reside in the support cluster.

Note: single server environments are great for development and function test environments. However, a single server does not provide High Availability, etc.

## Agenda

- Why Migrate your BPM (WPS) Environment?
- To Which Version?
- Version-to-Version (V2V) Migration
- Migration Patterns: An Overview

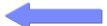

- A Customer's Success Story
- Essential Steps for Successful Migration

WebSphere, softwa

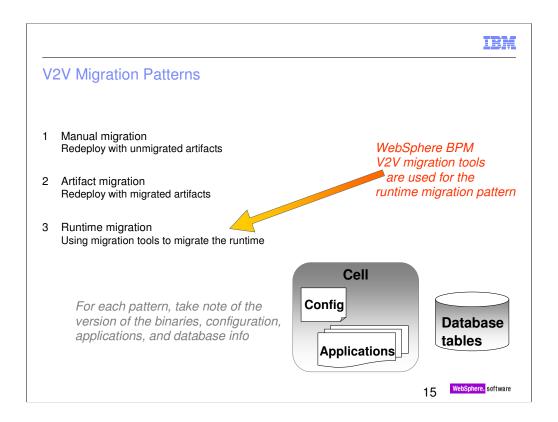

The detail here is in terms of WPS, as that is commonly the core of the BPM migration.

There are 3 common patterns for WPS V2V migration.

Each pattern has different considerations for the databases tables, your deployed artifacts/applications, and your configuration/cluster topology.

Similar terminology for the 3 patterns is utilized in the WPS v7 InfoCenter http://publib.boulder.ibm.com/infocenter/dmndhelp/v7r0mx/topic/com.ibm.websphere.wps.doc/doc/cmig\_vtv\_migtypes.html

The terminology used in the InfoCenter is:

- •Manual migration (parallel production environment)
- Artifact migration (parallel production environment with development tool migration)
- •Runtime migration (production environment)

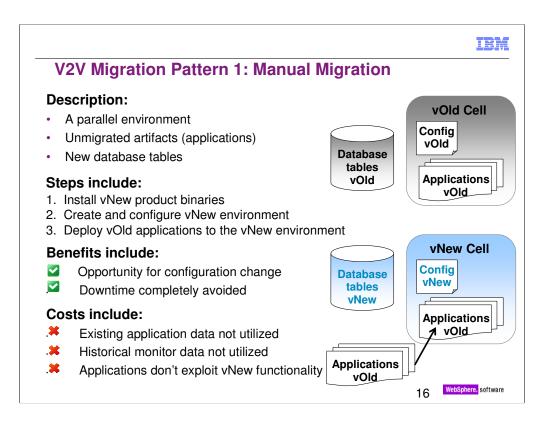

#### **Basic Steps**

- 1.Install the latest version of WPS/WESB (separately from the existing installation)
  - •If the original cell was configured with scripts, they can be reused in the new cell
- 2.Set up a new production environment
- 3. Manually deploy the existing applications (Enterprise apps, etc), as is, to new environment
- 4. Update your client applications, as needed
- 5.As an option, you can run both environments in parallel so that old instances finish their work in the old environment (a.k.a. 'Dry out') and new instances are started in the new environment (requires federation on the client)

#### **Test Focus:**

- · Includes regression testing, binary compatibility
- Includes performance testing of new environment
- Not focused on testing runtime migration activities (no use of runtime migration tools)
- · Not focused on testing utilization of new functions

#### **Benefits**

- Opportunity for config/topology changes
- •If not a lot of config changes, can reutilize configuration scripts
- · Parallel production environment support
- · Selective application migration
- · No downtime
- •Because this is a parallel environment, it enables extensive testing of the environment before going live

#### Costs

- Existing data not moved, new database tables used
- •Stateful data from old cell not available to new cell (e.g., LRP instances)
- No exploitation of new functions
- · Manual/scripted deployment of applications
- May require updates to client applications (e.g., different hostnames, ports)

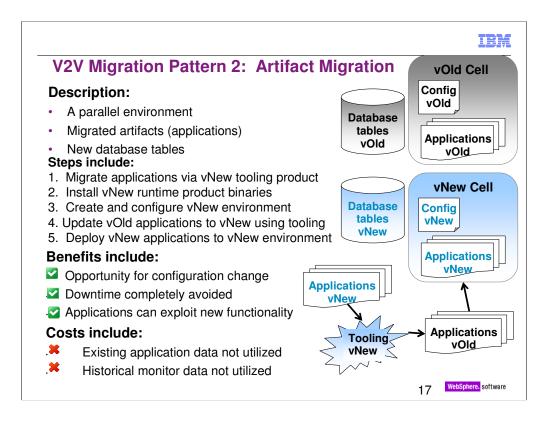

#### **Basic Steps:**

1.Import the existing PI or workspace into the latest version of WID 2. Update the source code, exploit new features (add, remove, etc) 3. Build and test successfully with WID/WTE 4. Install the corresponding version of the runtime product 5. Set up a new production environment (again scripting from old environment can be reused) 6. Export modules from WID and deploy to new runtime environment 7. As an option similar to previous pattern, you can update client and 'Drain out' old environment

#### **Test Focus:**

- · Includes regression testing of the artifacts
- Includes testing migrated app in vNew runtime, may include utilization of new functions
- Includes performance testing of new environment
- · Not focused on testing binary compatibility
- · Not focused on testing runtime migration activities

#### **Benefits**

- Ability to exploit new features
- · Opportunity for config/topology changes
- •If not a lot of config changes, can reutilize configuration scripts
- · Parallel production environment support
- · Selective application migration
- · No downtime
- •Because this is a parallel environment, it enables extensive testing of the environment before going live

#### Costs

- New development environment is required
- Existing data not moved, new database tables used

Stateful data from old cell not available to new cell (e.g., LRP instances)

- Manual/scripted deployment of applications
- Requires updates to client applications

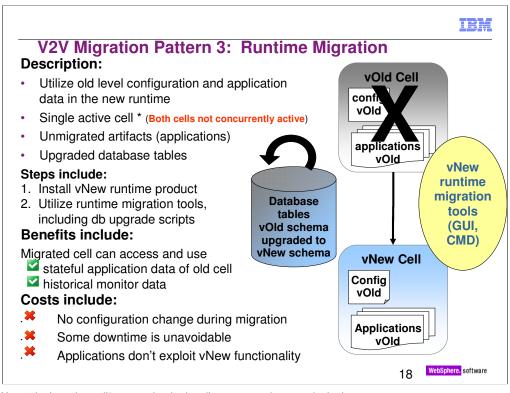

- $(\mbox{\ensuremath{^{\star}}})$  Note "single active cell" means that both cells are not active at a single time.
  - During a "full downtime migration" procedure, the v.Old cell is completely stopped before the v.New cell is started
  - During a "minimal downtime migration" procedure, it is possible that parts of the v.Old cell continue to run for a short time while parts of the v.New cell are being migrated. Be aware there are heavy restrictions during such time, including administrative restrictions, and including that both cells cannot access the same tables at the same time.

BPEL Long Running Process (LRP) instances that were started in the v.Old cell will automatically continue to run in the v.New cell

#### **Basic Steps:**

1.Install the latest version of the runtime product, on the same machines 2. Use the **V2V Runtime**Migration tools to migrate existing Profiles, applications, and data to the new runtime environment

#### Test Focus:

- Includes regression testing of the artifacts, test binary compatibility, runtime migration activites (including End-to-end testing to validate migration process), and performance testing
- Not focused on testing utilization of new functions

#### **Benefits**

- · Existing configuration/tuning moved
- · Existing applications moved, as is
- Existing data moved, utilization of existing database tables
- •Stateful data from old cell is available to new cell (e.g., BPEL Long Running Process instances)
- · Does not require comprehensive set of scripts since migration tooling is used

#### Costs

- · Requires downtime
- Dependency on using the runtime migration tools
- Requires all applications on node be ready to migrate at the same time
- · New features are not enabled automatically
- · Migration tools do NOT provide opportunity for config/topology change
- •Any config/topology changes would have to occur post-migration
- Parallel production environment cannot be set up

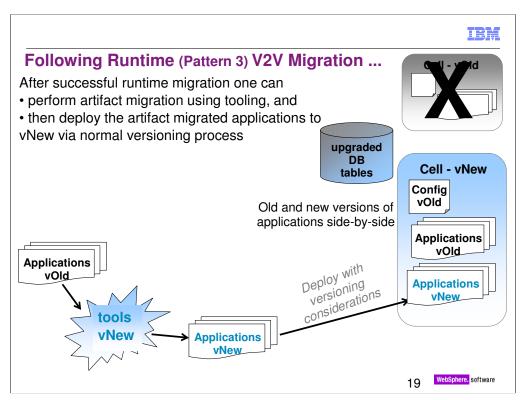

After the cell has been migrated via the runtime migration tooling, ensure that the migration has completed successfully and that applications are running cleanly.

Then one can migrate the applications via WID (tooling), export the migrated apps (vNew), and finally deploy them to the vNew cell via the normal versioning process.

In a sense, this can be thought of a combination of 'Runtime' and 'Artifact' migration patterns.

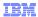

#### **Downtime and Rollback**

- "Downtime" refers to the period of time where the services provided by the cell are unavailable.
  - Downtime can be avoided via Patterns 1 and 2
  - Downtime is unavoidable in Pattern 3. There are 2 methods to handle:
    - 1. "All at once downtime" (always available & recommended)
    - 2. "Minimum downtime" (not available for all version combinations)
- "Rollback" refers to reverting back to a prior state. A full rollback includes the binaries, cell configuration, database state, and application state
  - Patterns 1 and 2 utilize parallel cells, therefore "rollback" is not required
  - Rollback is critical in Pattern 3.
    - New data (such as new process instance data in database) will be lost
    - Must roll back to a synchronized point

20

WebSphere. software

#### **Downtime**

#### Migration Pattern 3: Runtime migration requires downtime

Two methods for dealing with downtime

#### ·All downtime at once

The entire cell will be shut down

Length of the Downtime depends on the number of nodes, number of applications & amount of data stored in WPS databases

#### Minimum Downtime

Half of the cluster members (for each cluster) are stopped and migrated first A minimum downtime is needed to complete the migration of each cluster

#### Rollback

#### Migration Pattern 3: Runtime migration may incur rollback

Retain a synchronized set of all data (profile configuration db data, transaction logs, applications)

#### Profile configuration

Always backup the configuration of the DMGR and each node before migration (e.g. use backupConfig)

Restore the old nodes using a restore tool on the DMGR and each node (e.g. use restoreConfig)

#### Database structure

Before migration make a backup of all databases at the same time

Restore if need to rollback

Limitation: New data will be lost

#### Applications

Use the old applications as is

## **Which Migration Pattern to Choose?**

- · Answer: It depends
  - On business requirements
    - Presence of long running processes
    - Allowed downtime
    - Nature of deployed applications
    - Hardware, O/S, Topology change
    - •
  - · On environments
    - · Availability of hardware, software
    - · Availability of skilled resources
    - ...
  - If possible, for simplicity and the use of latest runtime and other features our preferred approach:
    - Artifact Migration

WebSphere. software

Manual migration is the simplest but it does not use the latest runtime or development features.

If runtime migration is selected for valid reasons, one should try to deploy the migrated artifacts at an early opportunity.

## Agenda

- Why Migrate your BPM (WPS) Environment?
- To Which Version?
- Version-to-Version (V2V) Migration
- Migration Patterns: An Overview
- A Customer's Success Story

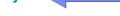

■ Essential Steps for Successful Migration

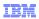

## "Customer I" Overview

- Large international private bank
- Approximately 16 million customers
- About 24 million accounts
- Over 20,000 employees
- More than 1000 domestic branches
- More than 3,000 ATMs,
- About 4M Credit Cards
- About 100 Kiosks

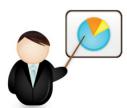

23 WebSphere. software

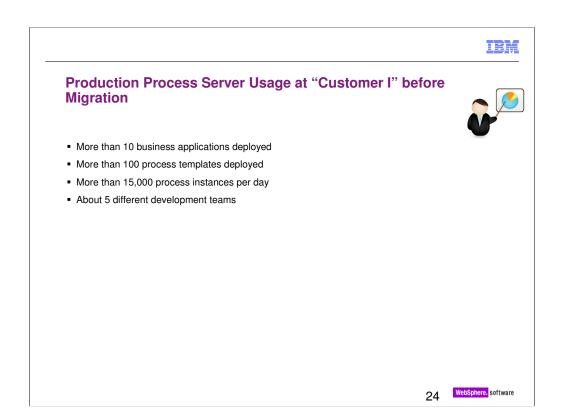

Note that customer I was having 10 large sets of EARs not simply 10 EARs.

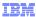

## "Customer I's" Motivation and Challenges

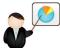

- Motivational factors:
   New features coming with WPS 6.1.2 and WAS 6.1
   Business Activity Monitoring integration

  - Performance enhancements

#### Challenges

- Production downtime limited to a weekend maximum

- Production downtime limited to a weekend maximum
   Time between production and pre-production environment must be minimized
   Existing process instances may live for weeks after migration
   BPEL development and testing processes cannot be interrupted
   Many dependent external applications and their development activities also should not be impacted by the migration

WebSphere. software

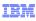

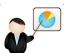

# What "Customer I" Advises as Critical for a Successful Migration

- Get professional assistance from IBM Lab
  - If IBM is with you, life is much more easier.
- Coordinate and work as a team with your developers
  - Working shoulder to shoulder with your developers is essential
  - Migration includes migration of development environments
- Perform work in a tidy and organized fashion
  - Assure error-free start-up of all JVMs prior a migration
  - Clean up unused/erroneous process templates/applications
  - Clean up leftover messages in SI-Bus queues
  - Apply (record) migration instructions (the steps followed) in a "Step by Step" fashion and rollback to backup if "any" thing fails
  - Check migration logs in every step
  - Never loose your focus during migration
  - Use (German) Discipline wherever possible !!!

WebSphere. softw

SI-Bus: Service Integration Bus

#### What "Customer I" advises as Critical for a Successful Migration (cont.)

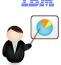

- Test your applications thoroughly in every phase of the migration
  - Plan and document your tests prior to migration, use checklists
  - Create "lots" of testing instances for long running processes
  - Keeping developers close to you makes testing easier
- Use silent migration procedures
  - Easy to document and minimize human error possibility
  - Essential if you need to migrate 4 cells (maybe more than one)
- Make migrations switchable in early phases
  - In early phases of migration you may want to switch back and forth quickly between versions in development environments
- Keep your Test Environments similar to Production as much as possible
  - Migration procedure used for Production is developed on Test

WebSphere. software

If 'Customer I' does it again, there will be no wrong steps which can be avoided by sound planning and execution.

## Agenda

- Why Migrate your BPM (WPS) Environment?
- To Which Version?
- Version-to-Version (V2V) Migration
- Migration Patterns: An Overview
- A Customer's Success Story
- Essential Steps for Successful Migration

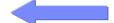

## A Few Suggestions for a Successful Migration

- · Follow the proven roadmap
  - See Appendix 1
- Download and carefully complete the migration checklist available at IBM support site: <a href="http://www-">http://www-</a>

01.ibm.com/support/docview.wss?rs=2307&uid=swg27015595

- Develop a 'Migration Assessment Document' involving all the stakeholders as appropriate
  - Managers
  - · Project manager
  - · System architects
  - · Application architects and developers
  - · Test Architect and application testers
  - · Data base administrators
  - · System administrators
  - ..
  - IBM Lab Services (suggested)
- Conduct an early POC

Q WebSphere, software

The **Migration\_Planning\_Checklist.doc** is presently getting updated for Version 7 migration and will be available very soon. It should be noted the contents of the updated document will not be greatly different from the present one.

Read relevant reference materials especially

•WAS migration planning containing WAS deprecated features, security, etc; <a href="http://www-01.ibm.com/support/docview.wss?rs=180&uid=swg27008724">http://www-01.ibm.com/support/docview.wss?rs=180&uid=swg27008724</a>

•WPS pre-migration checklist.

http://publib.boulder.ibm.com/infocenter/dmndhelp/v7r0mx/index.jsp?topic=/com.ibm.websphere.wps.doc/doc/cmig vtv premigchecklist.html

•WPS

deprecations.http://publib.boulder.ibm.com/infocenter/dmndhelp/v7r0mx/index.jsp?topic=/com.ibm.websphere.wps.doc/doc/gmig\_deprecationlist.html

The Migration Assessment Document should clearly document

- •the present environment topology and configuration (production, test, DR), testing plans and code promotion path, migration requirement and considerations
- •recommended migration pattern, recommended product version, target environment topology, artfiact migration, source code management during migration, suggested testing effort
- resource and training plan
- a strawman project plan
- risk analysis and mitigation strategy
- •next steps to follow

The Migration Assessment Document will continue to evolve as migration proceeds from plan to reality

#### **Best Practices: General Recommendations**

- Skills and education will be needed
  - · Get trained or
  - · Hire skilled resource
- **Involve IBM** Services
  - Ideally in all phases but at least in the planning and production migration phase
  - To ensure a quick problem resolution
  - For rapid skill transfer
- Execute the actual migration steps yourself
  - While IBM guides you
- **Document** migration procedure and problems!
- Always save migration logs!
- For runtime migrations, plan application migration as a separate project
- Don't overlook performance testing and tuning
  - As part of the migrations old defaults are applied to new versions
- Keep migration backups until the production migration is done
  - For Manual (Pattern 1) and Artifact (Pattern 2) migrations you should not immediately dismantle the vOld environments.

WebSphere, software

The **Migration Planning Checklist.doc** is often the starting point to understand the complexity of such a proje Download and fill out the migration planning worksheet (http://www-01.ibm.com/support/docview.wss?rs=230

Identify a person with overall migration responsibility.

This is required to have an overall view on the project. Customer often operate their environmer Skills and Training will be needed

BPM (WPS) migration can be somewhat involved. Often it is the first time that customers are pe involve IBM Services ideally in all phases but at least in the assessment, planning and production migration pha

- •To ensure a quick problem resolution
- •To keep the focus on the migration

**Document** migration procedure and problems

To ensure a smooth production migration, this final migration should be an execution of a check For the runtime migration approach plan application migration as a separate project

To reduce dependencies between teams.

#### And of course applications have to be tested thoroughly!

If you perform a version to version runtime migration using the IBM tooling you have to be aware of the fact, that Always save migration logs and **Keep migration backups** until the production migration is done!

You never know when a error occurs. Support will want to see them as soon as they hear that a

## Acknowledgements

The authors are deeply indebted to the following persons for direct or indirect assistance in preparing or reviewing this presentation.

- **Customer I**
- Eric Herness, IBM DE, BPM Chief Architect, IBM USA
- Johanna Ang'ani, ISSW Migration Lead, IBM, Germany
- Michele Chilanti, WW BPM Tech Sales

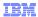

## References

- General
  WebSphere Process Server Migration Planning Worksheet
  WebSphere Process Server Migration Planning Worksheet
  WebSphere Process Server Migration Planning Worksheet

WPS pre-migration checklist http://publib.boulder.ibm.com/infocenter/dmndhelp/v7r0mx/index.jsp?topic=/com.ibm.websphere.wps.doc/doc/cmig\_vtv\_premigchecklist

WPS deprecated features

 $\underline{\text{http://publib.boulder.ibm.com/infocenter/dmndhelp/v7r0mx/index.jsp?topic=/com.ibm.websphere.wps.doc/doc/gmig\_deprecationlist.html}$ 

- http://publib.boulder.ibm.com/nrocertter/unimaneper.

   Data Migration for the Business Process Choreographer
   http://www.nlibm.com/support/docyiew.wss?rs=2307&uid=swg21327385
- Troubleshooting: WebSphere Process Server migration http://www-01.ibm.com/support/dooview.wss?rs=2307&uid=swg21320119

- Recommended fixes for WebSphere Process Server http://www-01.ibm.com/support/docvlew.wss?rs=2307&uid=swg27006649

  MustGather for troubleshooting: Version to Version Migration for WebSphere Process Server http://www-01.ibm.com/support/docvlew.wss?rs=2307&uid=swg27006649
- WebSphere Process Server Versrion-to-Version Migration Patterns and Best Practices.

Version 7.x

WPS 7.0 Migration – Information Center

http://publib.boulder.ibm.com/infocenter/dmndhelp/v7r0mx/index.jsp?topic=/com.ibm.websphere.wps.doc/doc/cmig\_vtv\_bpmmig\_ovw.h

Migrating to WebSphere Process Server V7 – Tutorial

Migrating to WebSphere Process Server V7 – Tutorial

Migrating to WebSphere Process Server V7 – Tutorial

Migrating to WebSphere Process Server V7 – Tutorial

Migrating to WebSphere Process Server V7 – Tutorial

Migrating to WebSphere Process Server V7 – Tutorial

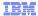

#### References

- Version 6.2.x

   WPS 6.2 Migration Information Center
  - ulder.ibm.com/infocenter/dmndhelp/v6r2mx/index.jsp?topic=/com.ibm.websphere.wps.620.doc/doc/cmig\_vtv\_intro.
  - Migration to WebSphere Process Server 6.2 Mandatory reading

  - http://www-01.ibm.com/support/docview.wss?ns=2307&uid=swg21367181 http://www-01.ibm.com/support/docview.wss?rs=2307&uid=swg21367181
  - http://www-03.ibm.com/support/dechdocs/atsmastr.nsf/WebIndex/TD105118
  - Migrating to WebSphere Process Server V6.2 Tutorial
  - s/0911\_madgula/
  - Obtaining up to date 6.2 migration technical documents

http://www-01.ibm.com/support/search.wss?rs=2307&q1=Migration+6.2&sort=desc&tc=SSQH9M&dc=DB560+DB520+D800+D900+DA9004-DA9004tm

#### WebSphere Application Server

- Sphere Application Server
  A quick guide for migrating to WebSphere Application Server V6.1

  A quick guide for migrating to WebSphere Application Server V6.1

  Consideration Consideration Consideratio
- WebSphere Application Server migration planning and best practices (attached in PDF (WebSphereApplicationServerMigration.pdf) at this link: w-01.ibm.com/support/docview.wss?rs=180&uid=swg27008724

- WebSphere Application Server V6 Migration Guide
  http://www.redbooks.ibm.com/abstracts/SG246369.html?Open
  Security changes for v6.1
  http://www-128.ibm.com/developerworks/websphere/techjournal/0612\_birk/0612\_birk.html
- http://www-128.ibm.com/developerworks/websphere/tecnjournai/vo12\_pin/vo12\_pin/vo12\_p

- http://www-1.ibm.com/support/docview.wss?rs=1808.uid=swg24012144 http://www-128.ibm.com/developerworks/websphere/library/samples/SampleScripts.html IBM Migration Knowledge collection for WAS http://www-1.ibm.com/support/industwes-westers/1008
- http://www-1.ibm.com/support/docview.wss?rs=180&uid=swq27008724
  Planning an iterative migration of a high availability environment to WebSphere Application Server V6.1 http://www-

33 WebSphere. software

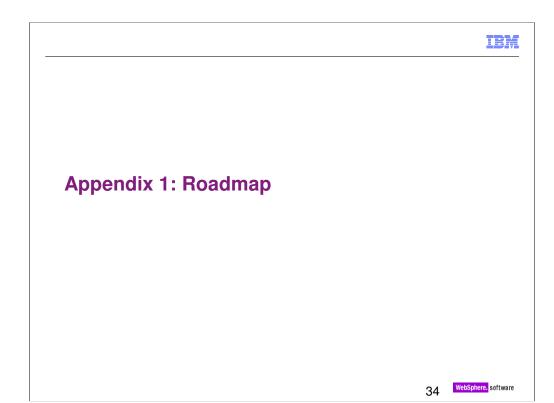

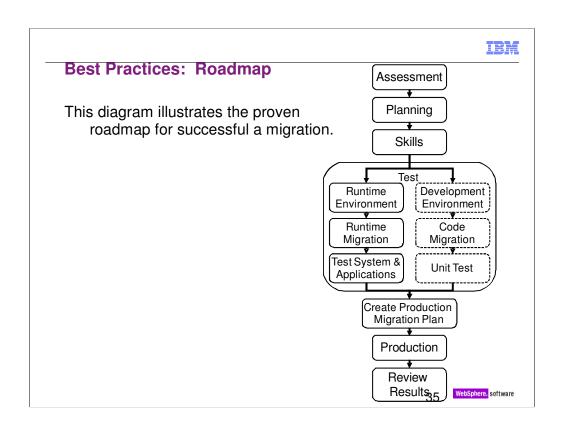

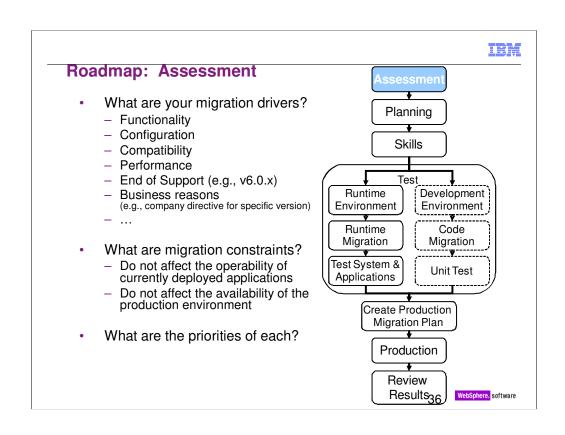

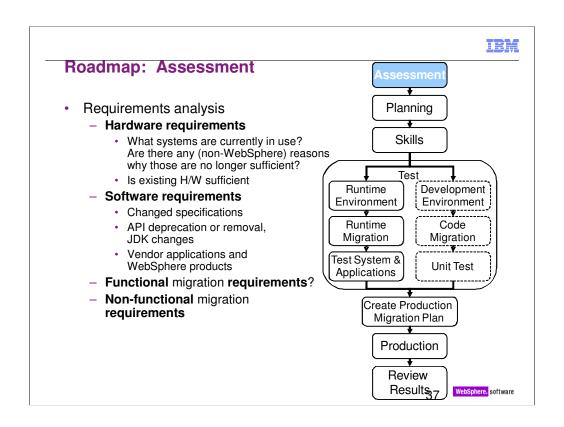

Description of functional and non-functional requirements

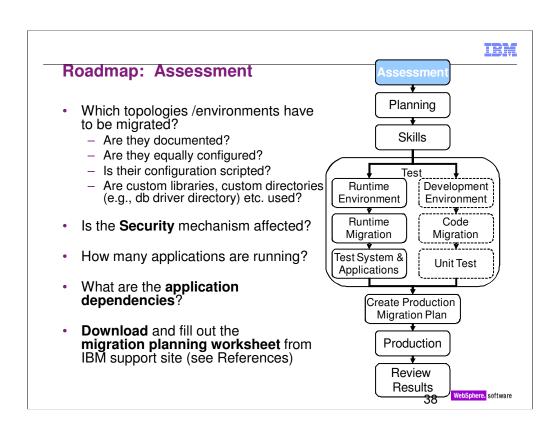

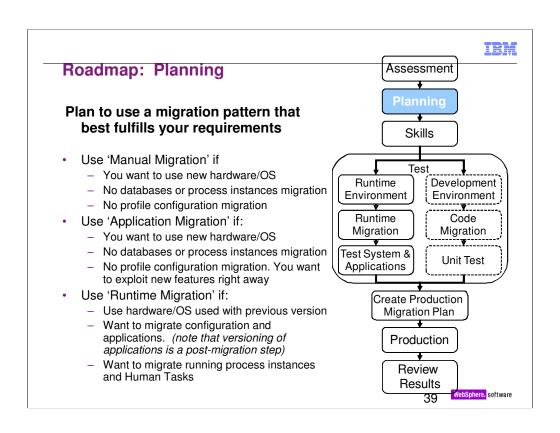

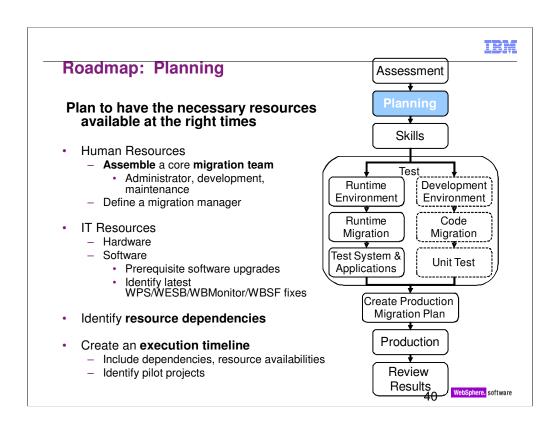

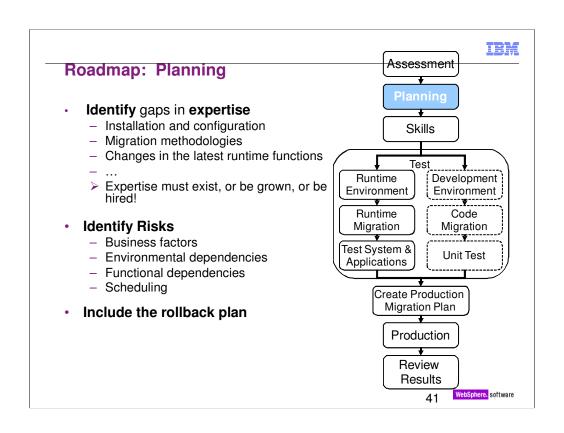

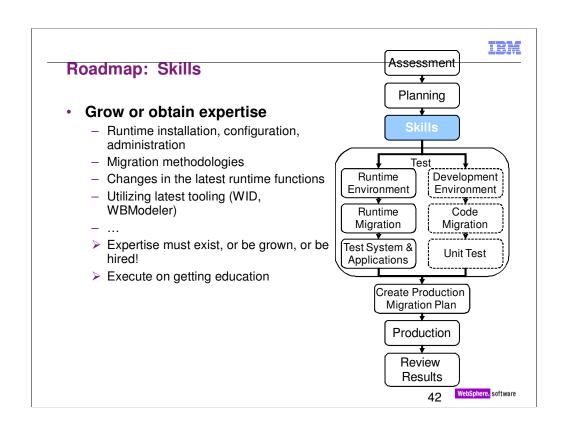

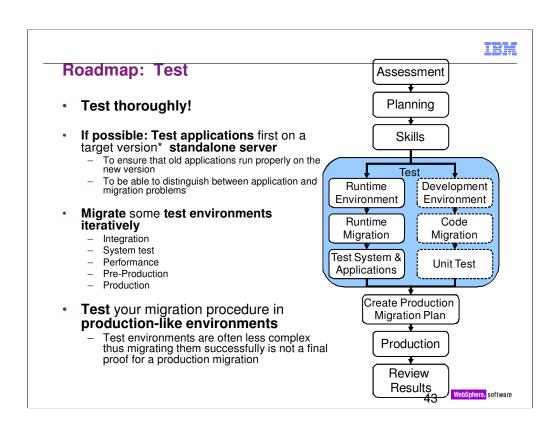

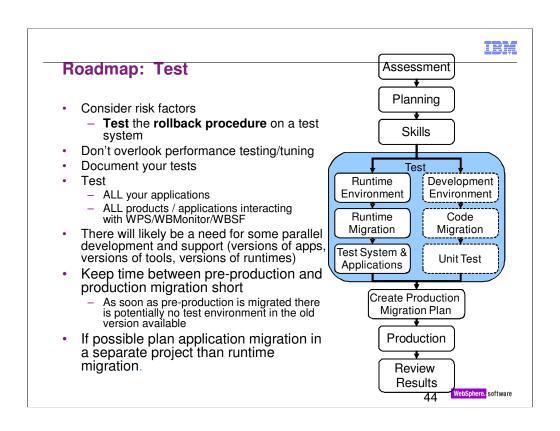

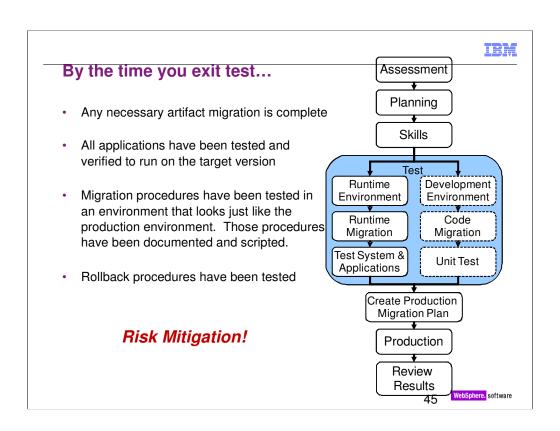

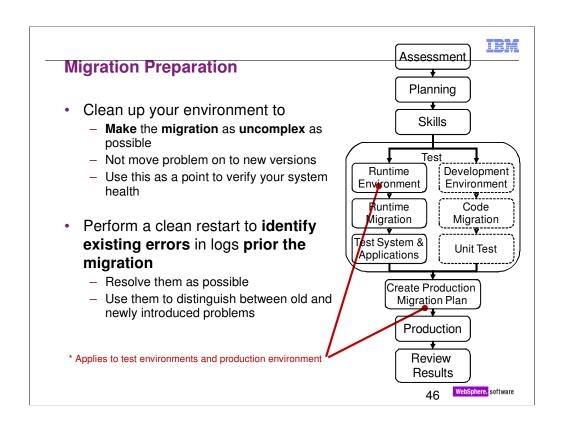

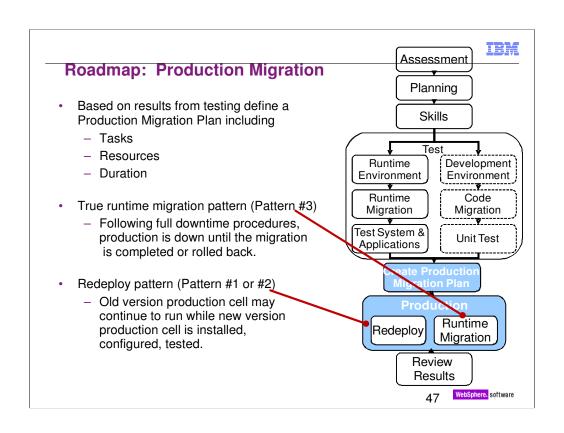

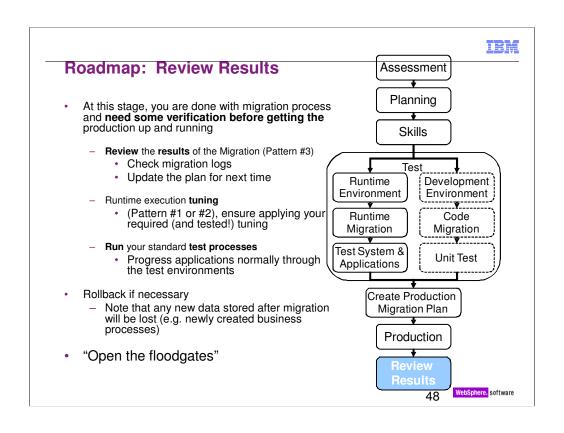

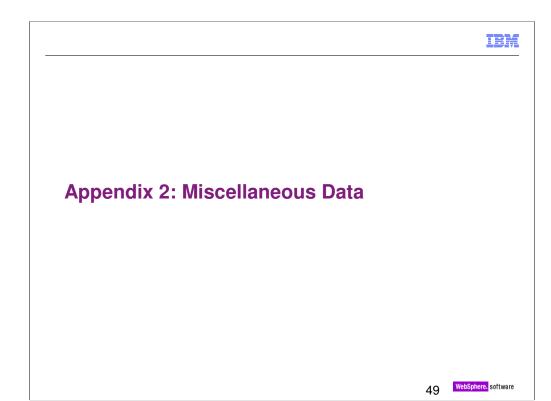

| WPS version | WAS version  | Java      |
|-------------|--------------|-----------|
| WPS 6.0.2.0 | WAS 6.0.2.17 | SDK 1.4.2 |
| WPS 6.1.0.0 | WAS 6.1.0.13 | SDK 1.5   |
| WPS 6.1.2.0 | WAS 6.1.0.17 | SDK 1.5   |
| WPS 6.2.0.0 | WAS 6.1.0.21 | SDK 1.5   |
| WPS 7.0.0.0 | WAS 7.0.0.7  | SDK 1.6   |
|             |              |           |

Verify Java SDK version shipped with IBM WebSphere Application Server Fix Packs

http://www-01.ibm.com/support/docview.wss?rs=180&uid=swg27005002

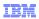

# **End of Support dates**

| Product                                 | End of Support |
|-----------------------------------------|----------------|
| WebSphere Process Server v601, v602     | 30 Sept 2010   |
| WebSphere Business Modeler v601, v602   | 30 Sept 2010   |
| WBM Publishing Server v601, v602        | 30 Sept 2010   |
| WebSphere Business Monitor v601, v602   | 30 Sept 2010   |
| WebSphere Business Services Fabric v602 | 30 Sept 2010   |

#### WebSphere product lifecycle dates

http://www-01.ibm.com/software/websphere/support/lifecycle/

1 1

WebSphere. software

### Additional products of note:

- WebSphere Enterprise Service Bus v601, v602 --- EOS 30 Sept 2010
- •WebSphere Service Registry and Repository v602 --- EOS 30 Sept 2010

### WPS from/to versions for V2V migration

|         | То | 6.0.2.x* | 6.1.0.x* | 6.1.2.x* | 6.2.x*  | 7.0.0.x* |
|---------|----|----------|----------|----------|---------|----------|
| From    |    |          |          |          |         |          |
| 6.2.0.x |    |          |          |          |         | Migrate  |
|         |    |          |          |          |         |          |
| 6.1.2.x |    |          |          |          | Migrate | Migrate  |
| 6.1.0.x |    |          |          | Upgrade  | Migrate | Migrate  |
| 6.0.2.x |    |          | Migrate  | Migrate  | Migrate | Migrate  |
| 6.0.1.x |    | Upgrade  | Migrate  | Migrate  |         |          |

(\*) It is recommended to use the latest versions (fix packs) of WPS/WESB for migration purposes. At the time these charts were created, 6.1.2.3, 6.2.0.2, 7.0.0.1 are the latest published versions. For example, to target v6.2.0.1, you will need to install v6.2.0, apply fixpack 6.2.0.1 then perform migration

(\*\*) Recommended to upgrade from 6.0.1.x to 6.0.2.x then migrate to v6.2.x or v7

52 WebSphere. software

**IBM** 

# **Copyright and Trademarks**

© IBM Corporation 2010. All rights reserved. IBM, the IBM logo, ibm.com and the globe design are trademarks of International Business Machines Corporation, registered in many jurisdictions worldwide. A current list of IBM trademarks is available on the Web at "Copyright and trademark information" at <a href="https://www.ibm.com/legal/copytrade.shtml">www.ibm.com/legal/copytrade.shtml</a>. Other company, product, or service names may be trademarks or service marks of others.

53 WebSphere. software

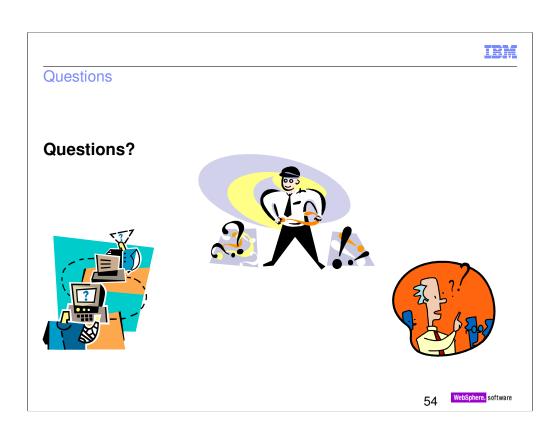

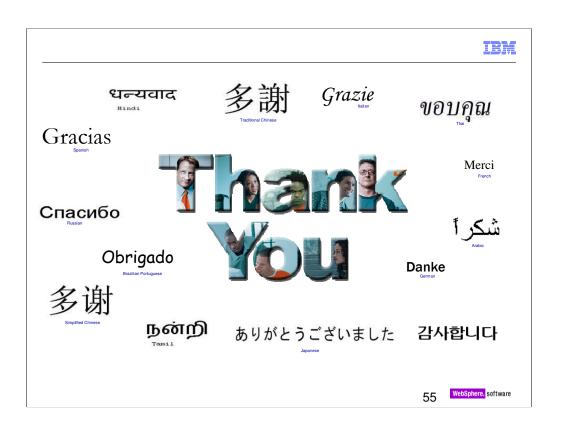